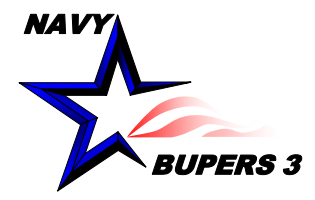

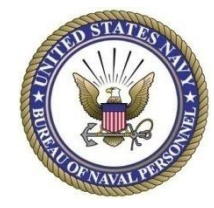

# CIMS HOW TO: Modify/Delete/Unlock Accounts in your UIC

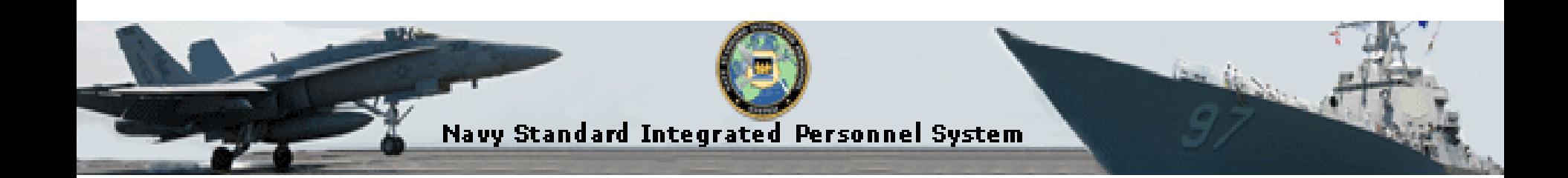

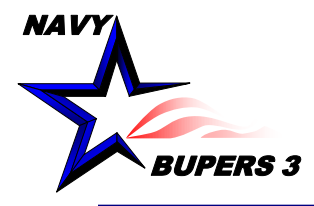

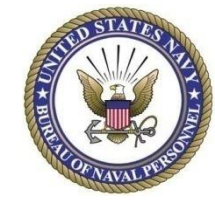

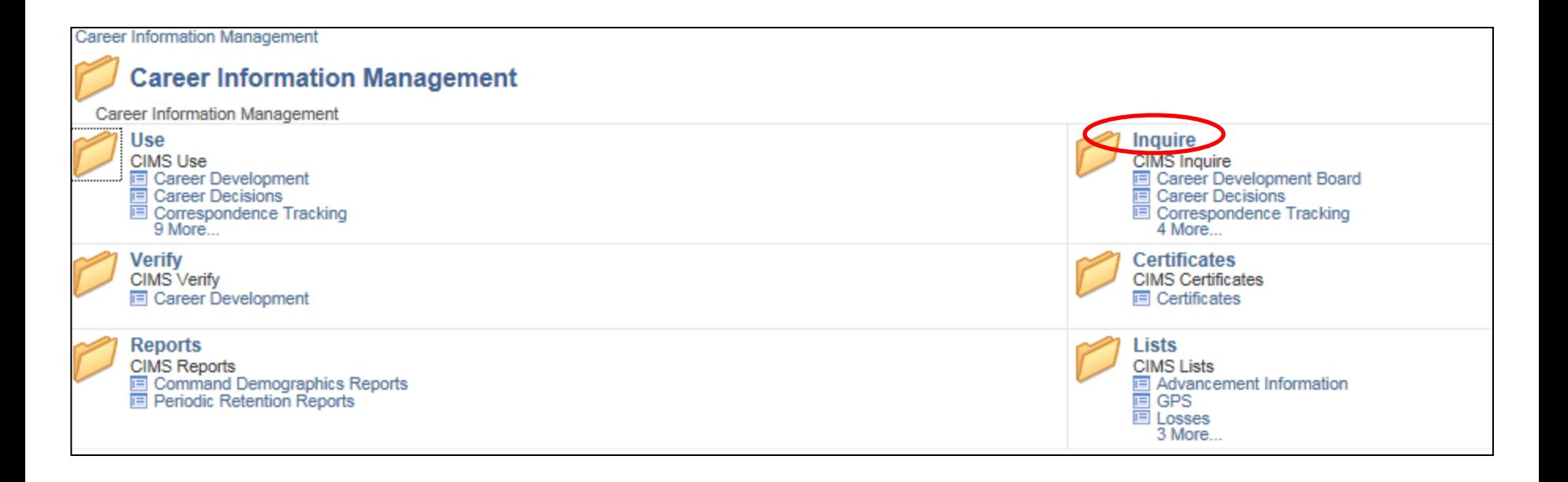

-Click on Inquire

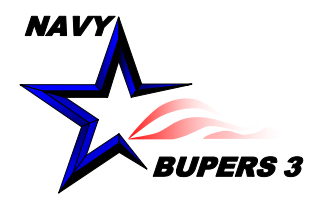

# **Modify/Unlock/Delete Accounts in your UIC**

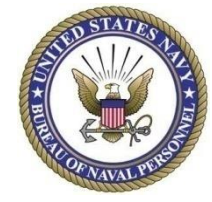

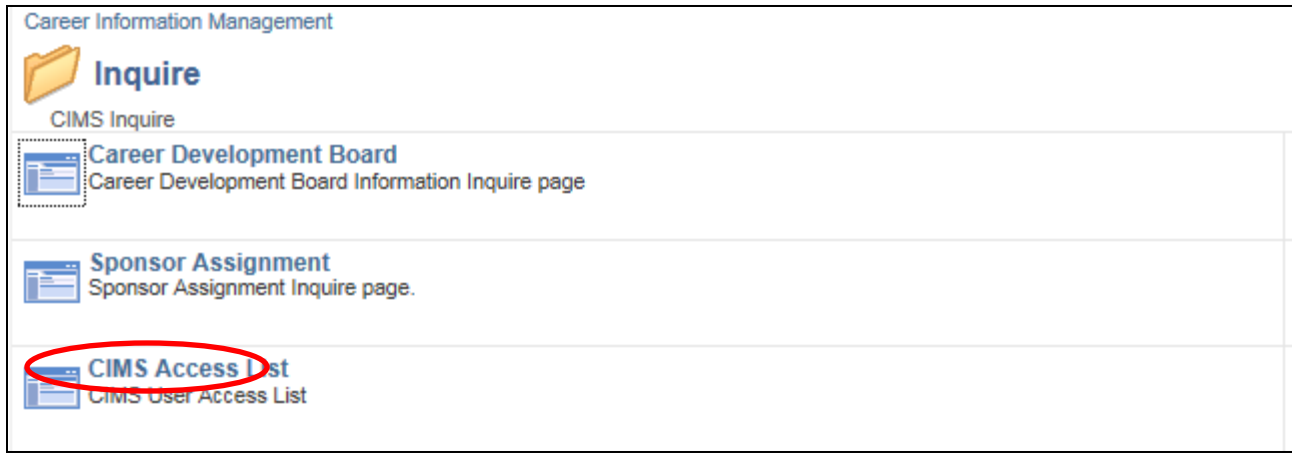

- Click on CIMS Access List

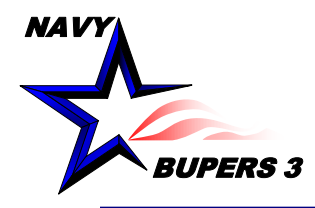

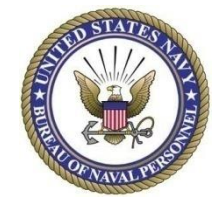

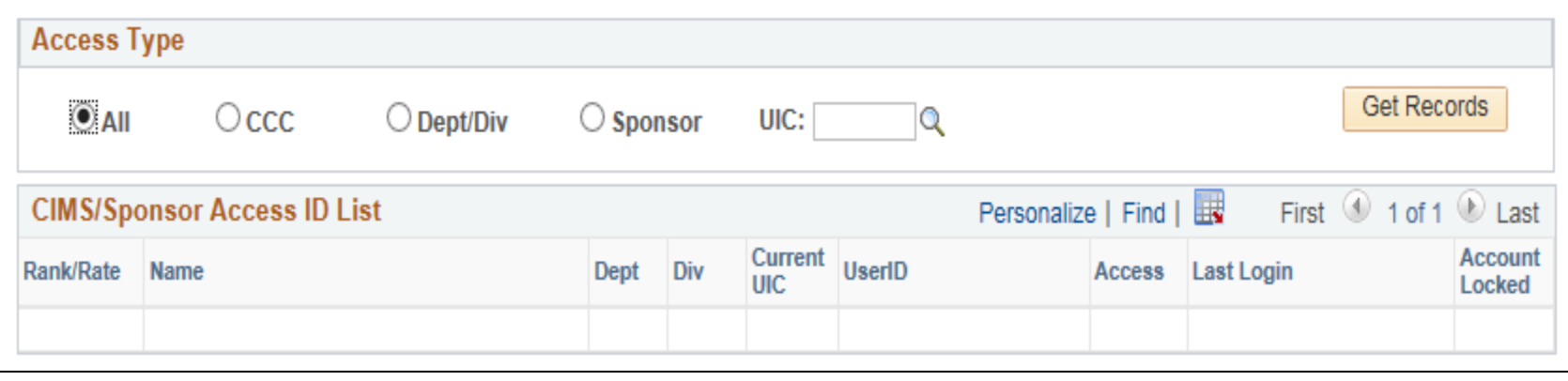

- Enter UIC and Get Records

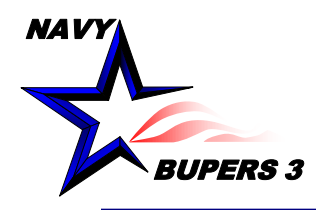

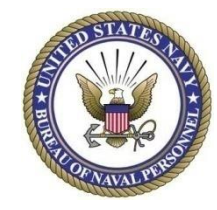

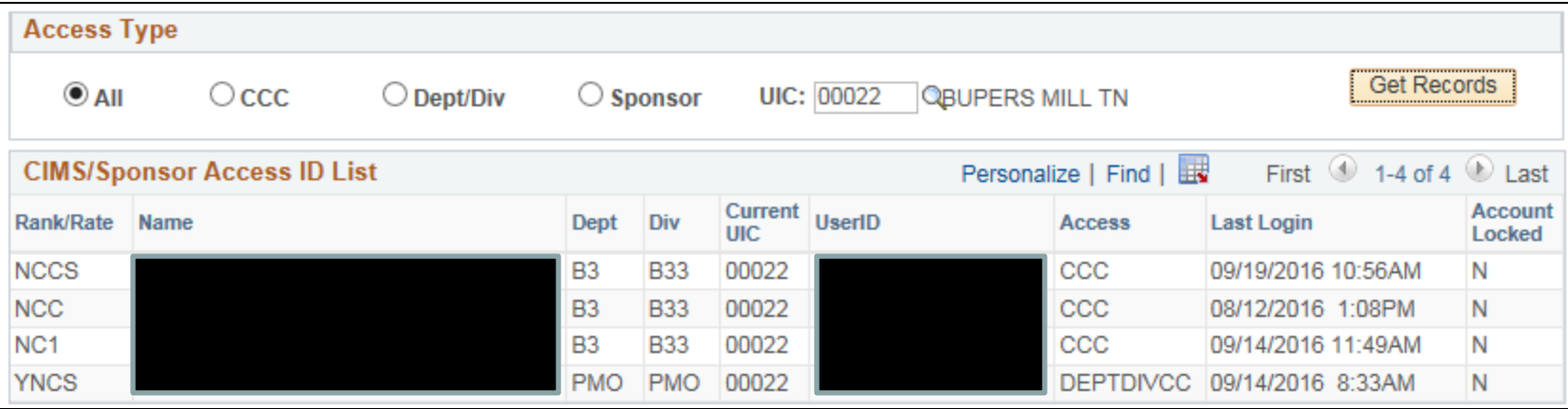

- Select the USERID to edit/delete/unlock by highlighting and copying their USERID.
- Once you have selected the USERID click on the Main Menu at the top of the screen and then ERM Security Administration.
- It is recommended that the CCC controls who at the command is given access.

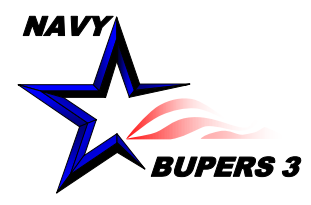

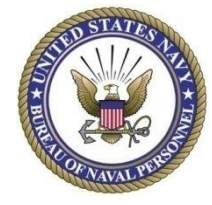

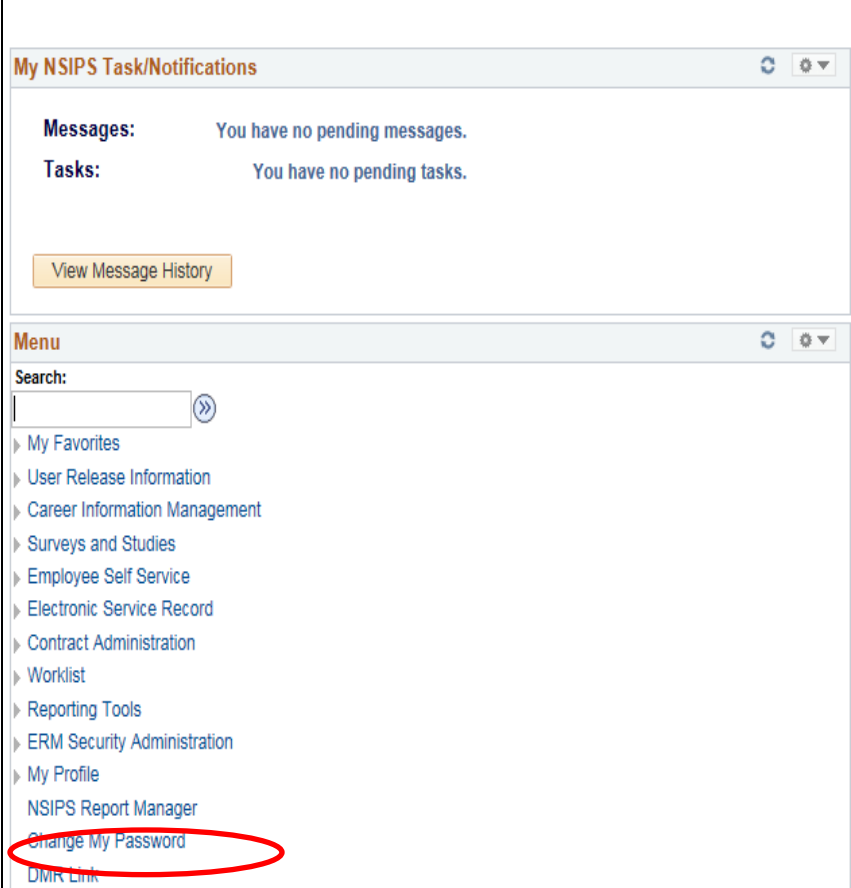

- If you have CCC access you can modify, delete, and unlock accounts.
- Click on ERM Security Administration.

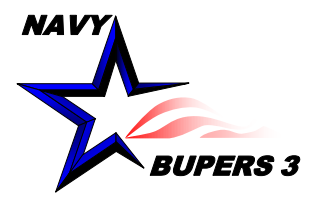

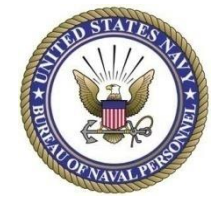

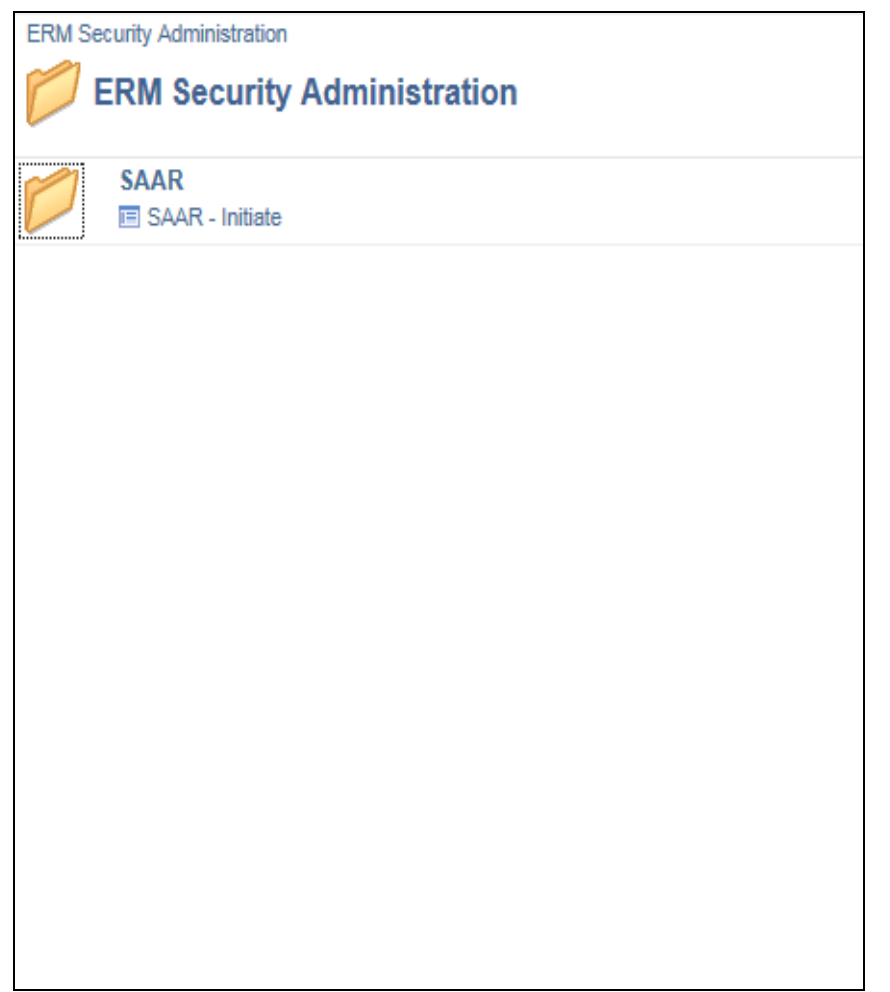

#### • Click on SAAR initiate

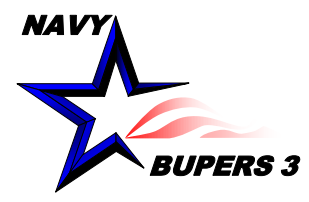

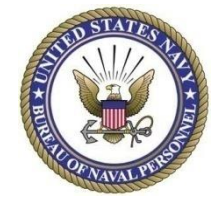

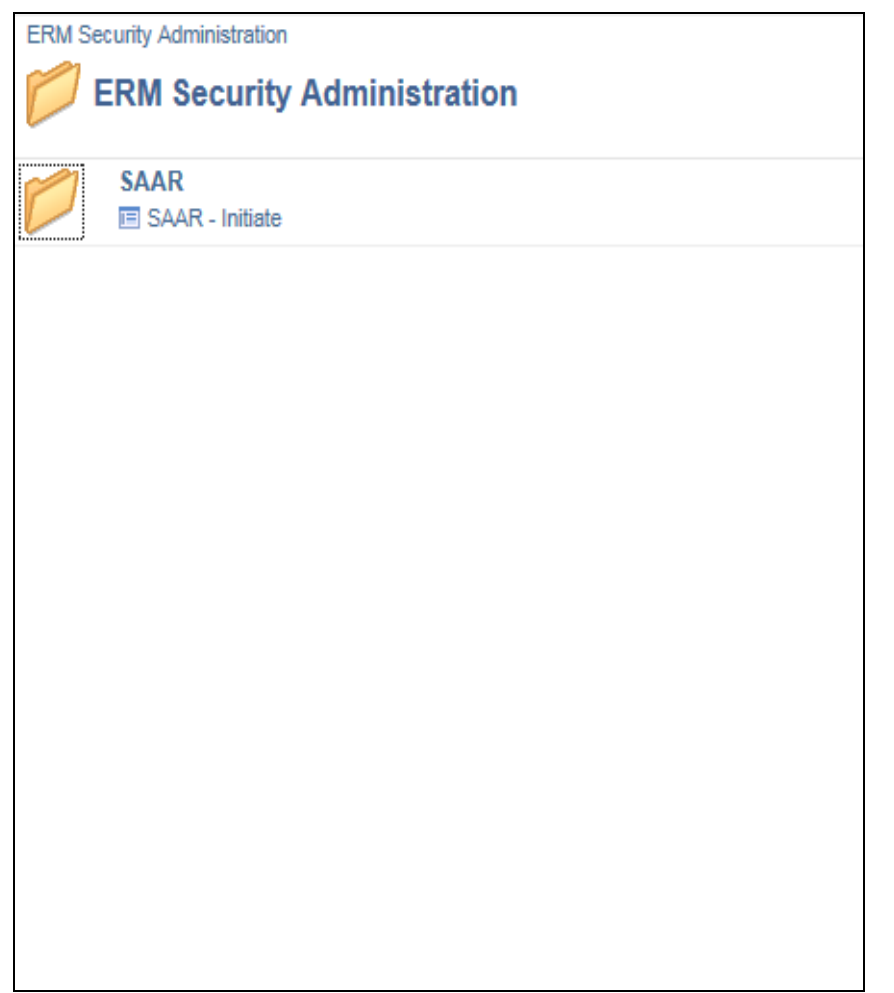

#### • Click on SAAR initiate

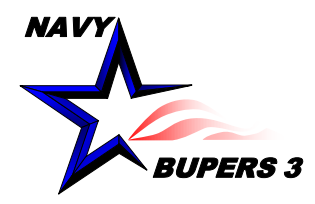

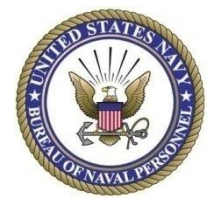

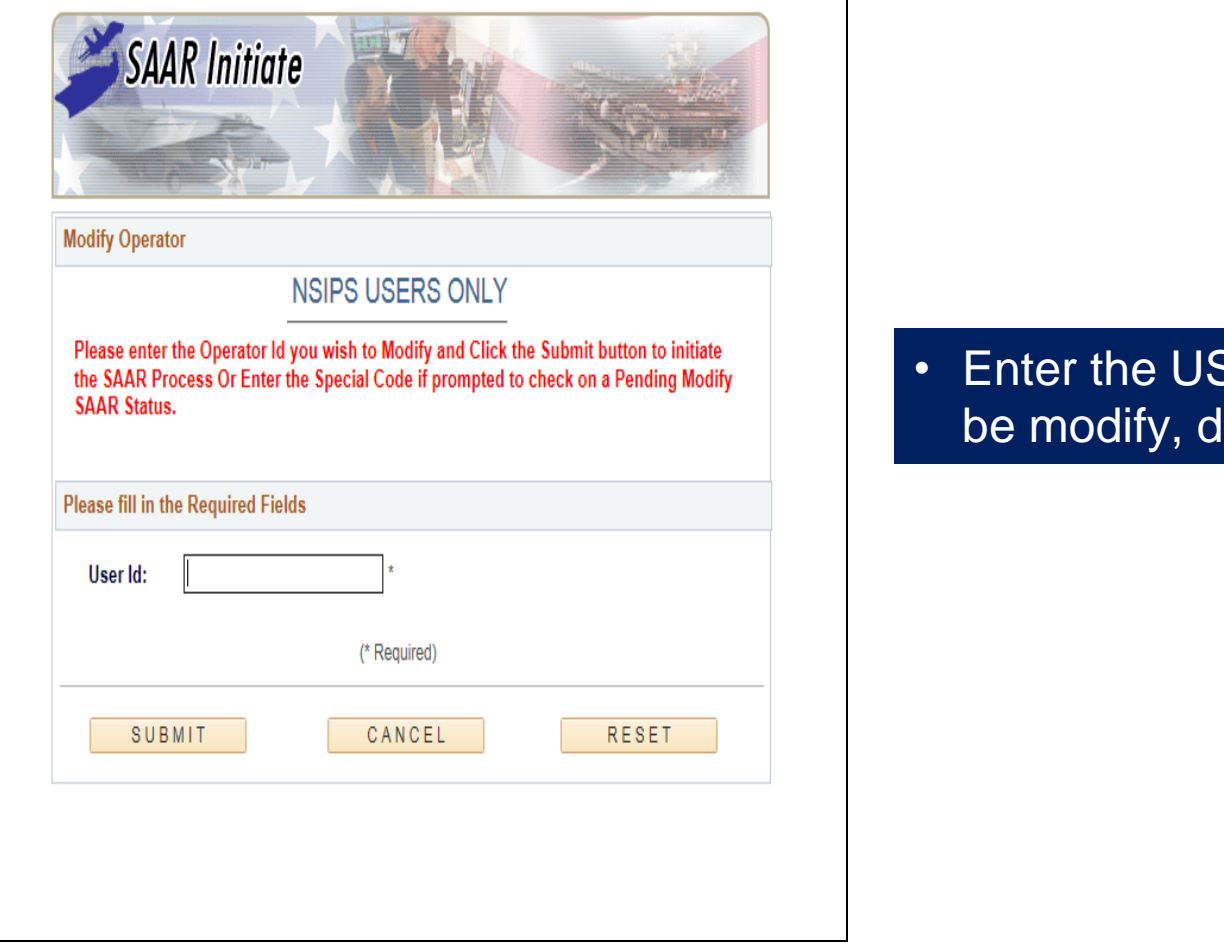

**SERID** for the account to lelete, or unlock.

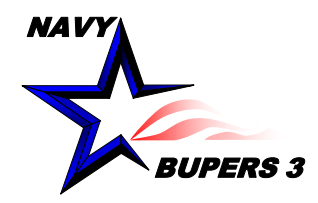

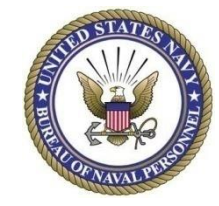

#### • Now you can choose to either Modify/Delete/Un-lock Account.

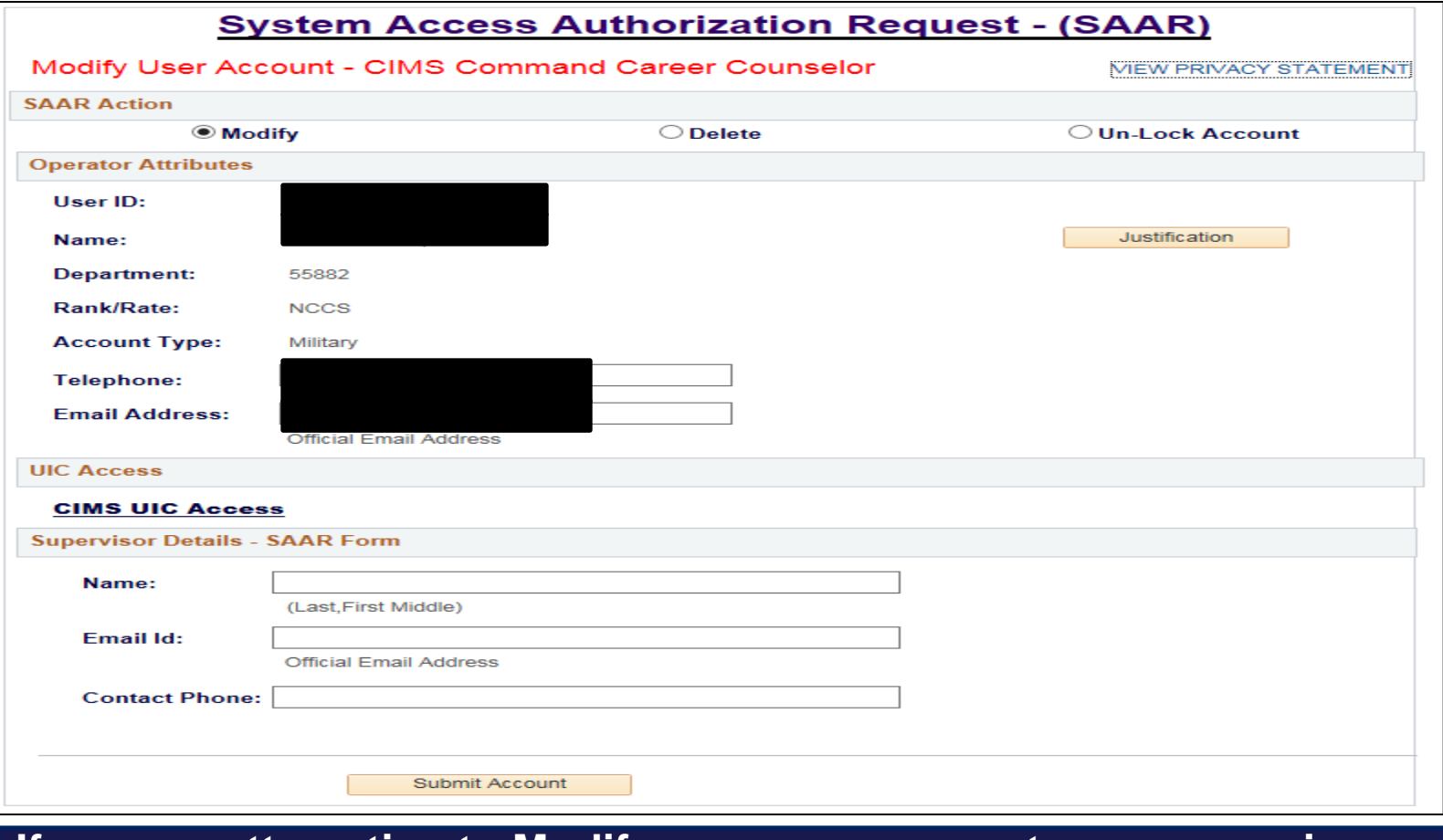

**If you are attempting to Modify your own account your supervisor (CMC, LCPO, etc) needs to follow these steps and modify your account under their access.**

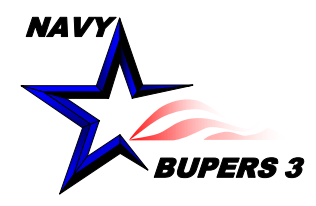

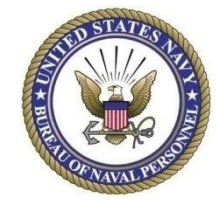

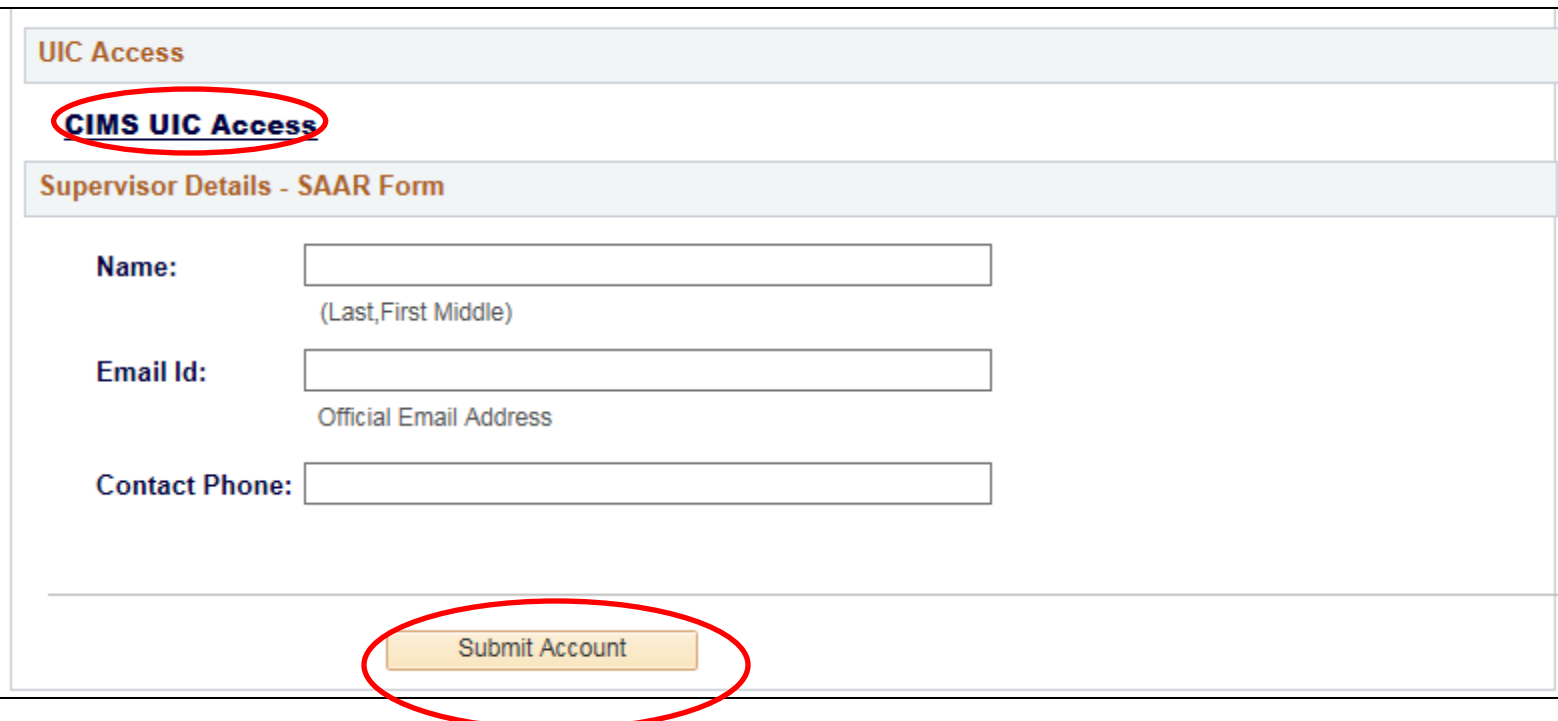

- If your modifying to add or delete UIC's click on CIMS UIC Access.
- Enter the supervisor's information and submit account.

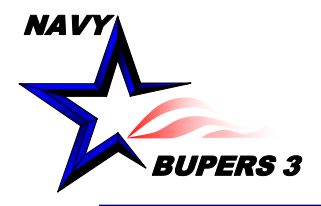

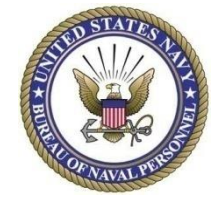

• **Questions please call NCCS(SW/AW) Kim Covington at: kim.covington@navy.mil**